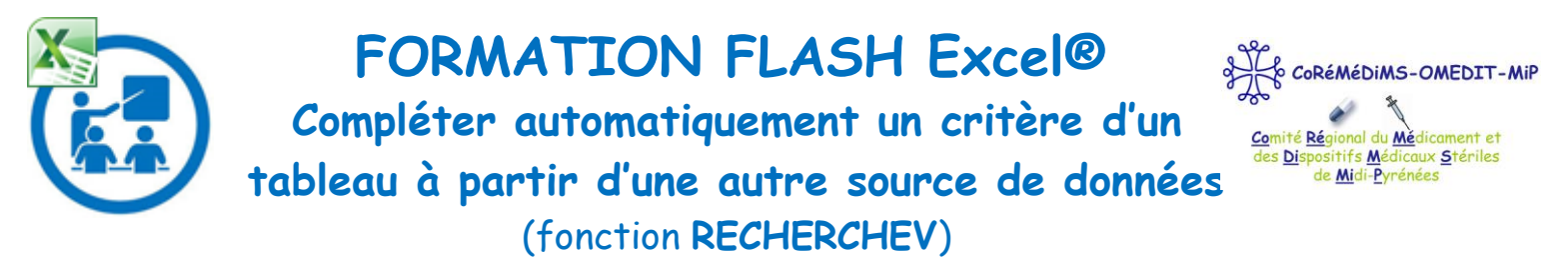

# **I. A quoi ça sert ?**

Sur la 1<sup>e</sup> feuille de mon tableur, j'ai des correspondances médicament / DCI / ATC.

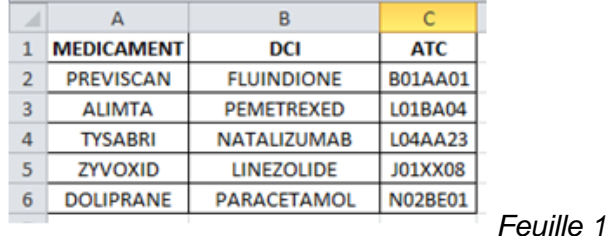

Sur la 2e feuille de mon tableur, j'ai la spécialité, l'UCD et la consommation en UCD. Je veux rajouter la DCI et le code ATC du médicament en face de chaque libellé.

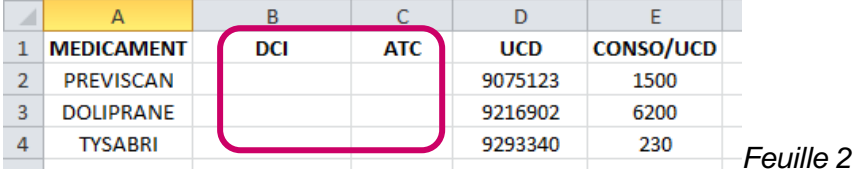

Pour compléter automatiquement les colonnes « DCI » et « ATC » dans la Feuille 2, je vais utiliser la formule « **RECHERCHEV()** ».

## **II. Comment rédiger la formule ?**

**RECHERCHEV(valeur\_cherchée;table\_matrice;no\_index\_col;[valeur\_proche])**

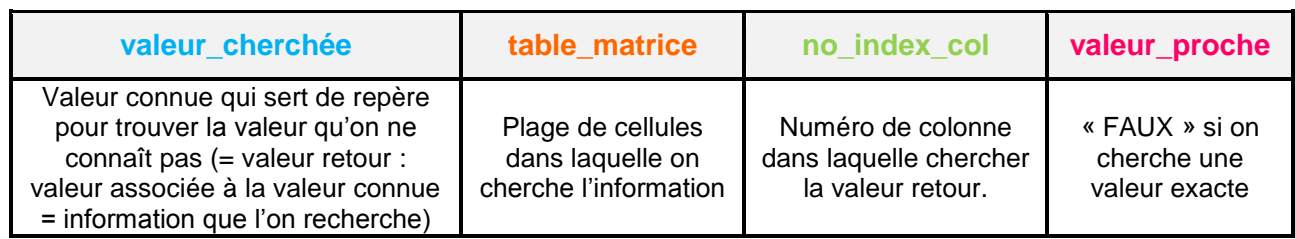

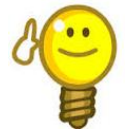

**Attention** : Pour tirer le meilleur parti de la fonction RECHERCHEV, il faut organiser vos données pour que la valeur connue (nom du médicament) se trouve à gauche de la valeur de retour à rechercher (code ATC)

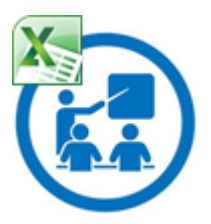

**FORMATION FLASH Excel®**

**Compléter automatiquement un critère d'un** 

CORÉMÉDIMS-OMEDIT-MIP aux Stér s Dispos ifs Médic te Mid

**tableau à partir d'une autre source de données** (fonction **RECHERCHEV**)

### **III. Exemples concrets**

Je vais dire à Excel® ce que je veux qu'il fasse à l'aide des formules :

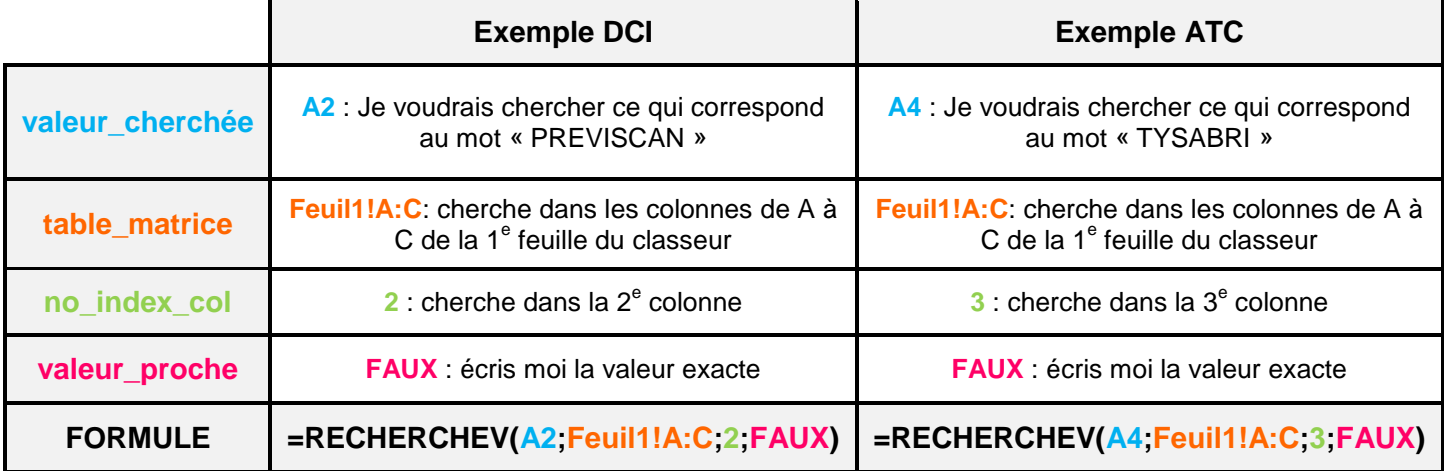

#### **Exemple DCI :**

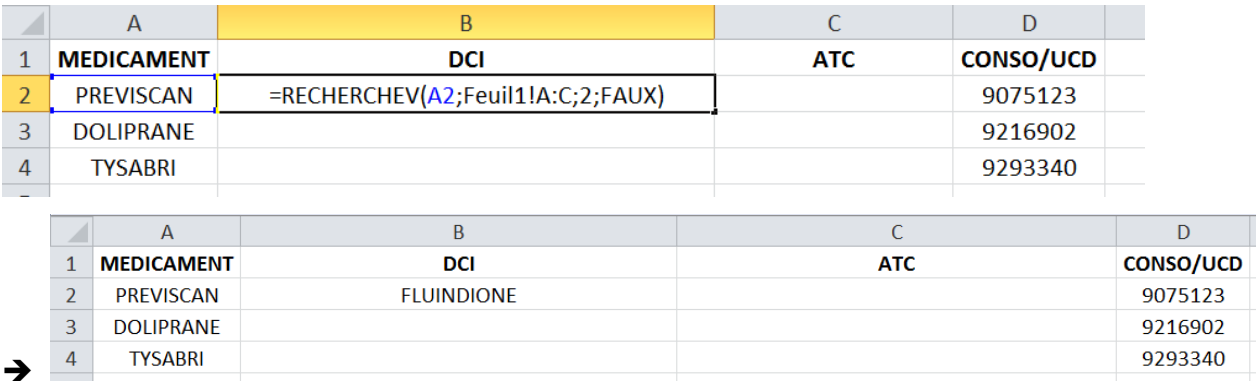

#### **Exemple ATC :**

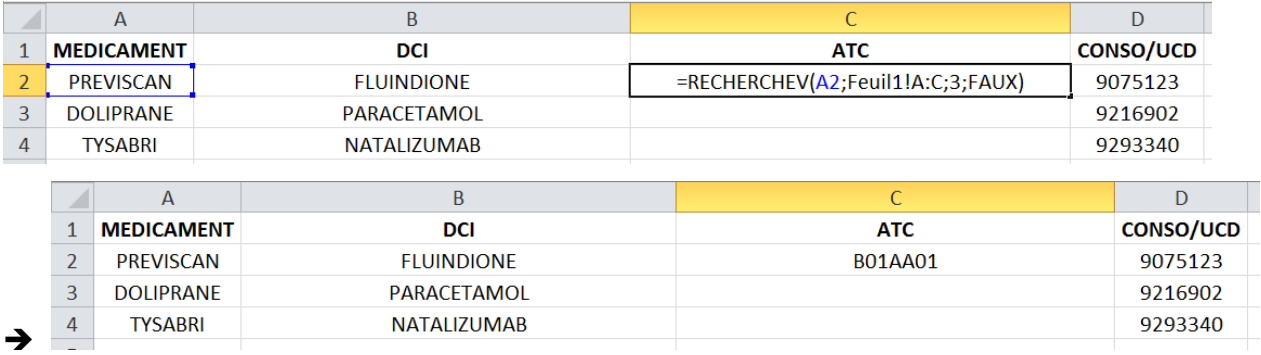

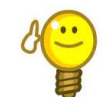

Pour que la formule se recopie sur toutes les lignes, il suffit de « tirer la formule » sur les lignes suivantes ou bien d'utiliser la fonction « Mettre sous forme de tableau ».

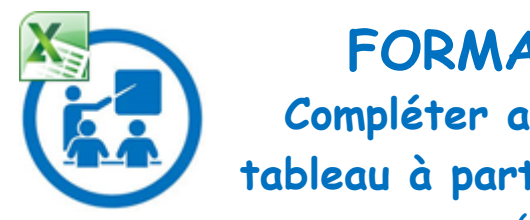

**FORMATION FLASH Excel® Compléter automatiquement un critère d'un tableau à partir d'une autre source de données** (fonction **RECHERCHEV**)

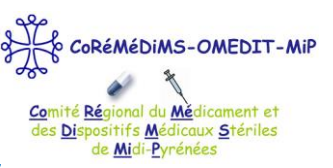

## **Glossaire**

- **valeur\_cherchée** (obligatoire) : **Valeur que vous voulez rechercher.** *valeur\_cherchée* doit apparaître dans la 1<sup>e</sup> colonne de la plage de cellules que vous spécifiez dans *table\_matrice*. *Ex. Si table\_matrice englobe les cellules de B2 à D7, valeur\_cherchée doit se trouver dans la colonne B.*
- **table\_matrice** (obligatoire) : **Plage de cellules dans laquelle la fonction RECHERCHEV recherche la valeur que vous cherchez** (*valeur\_cherchée*) **et la valeur de retour** (valeur qui doit être complétée)**. Attention**
	- o valeur\_cherchée doit se trouver dans la 1<sup>e</sup> colonne de table\_matrice
	- o *table\_matrice* doit contenir la **valeur de retour** que vous recherchez
- **no\_index\_col** (obligatoire) : **Numéro de colonne qui contient la valeur de retour** (colonne la plus à gauche de *table\_matrice* = 1).
- **valeur\_proche** (facultatif) : Représente une valeur logique indiquant si vous souhaitez que la fonction **RECHERCHEV** recherche une **valeur exacte ou voisine de celle que vous avez spécifiée** :
	- o VRAI (par défaut) : suppose que la 1<sup>e</sup> colonne de la table est triée par ordre alphabétique ou numérique et recherche dès lors la valeur la plus proche.
	- o **FAUX** recherche la valeur exacte dans la 1<sup>e</sup> colonne.

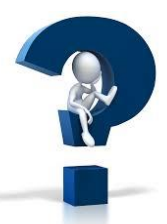

**L'OMEDIT reste à votre disposition pour tout renseignement complémentaire. Pour vous rendre sur le site de l'OMEDIT**, cliquez ici [: http://omedit-mip.jimdo.com](http://omedit-mip.jimdo.com/)

**Pour nous joindre :**  $\mathcal{B}$ : 05.34.30.27.54 **@** [: coremedims.mip.secretariat@wanadoo.fr](mailto:coremedims.mip.secretariat@wanadoo.fr)

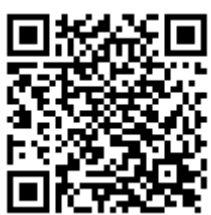

<http://omedit-mip.jimdo.com/formation/formations-flash/ff-microsoft-excel/> Retrouvez toutes nos fiches flash formation sur notre [site internet](http://omedit-mip.jimdo.com/) en scannant le flashcode